Весоизмерительная компания **«**Тензо**-**М**»**

# Преобразователь весоизмерительный ТВ**-005.05Wi-Fi**

Руководство по эксплуатации

Версия программного обеспечения C.5.302

Россия

# СОДЕРЖАНИЕ

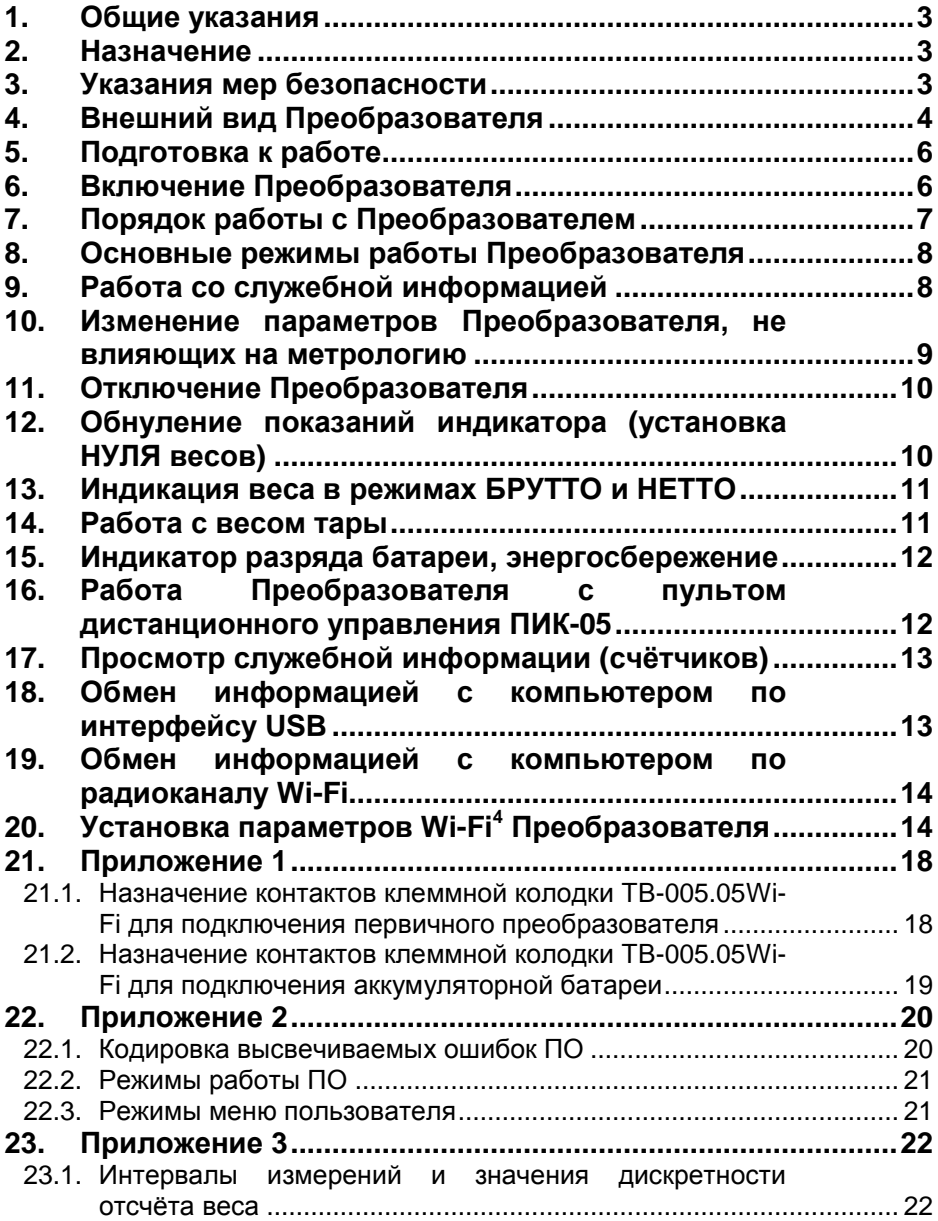

# **1.** Общие указания

1.1. Настоящее Руководство по эксплуатации (далее по тексту — Руководство) описывает порядок работы с Преобразователем весоизмерительным ТВ-005.05Wi-Fi (далее по тексту — Преобразователем) с версией программного обеспечения (ПО) **C.5.302**.

1.2. Перед эксплуатацией Преобразователя внимательно ознакомьтесь с настоящим Руководством.

Эксплуатация Преобразователя должна производиться в строгом соответствии с Руководством.

1.3. Преобразователь не относится к самостоятельным изделиям и является составной частью тензометрических весоизмерительных систем.

1.4. Если Преобразователь поставляется отдельно (не в составе весов), то вместе с Руководством в комплект поставки вкладывается руководство по настройке и юстировке (далее по тексту — РНЮ), в котором описывается порядок настройки режимов работы и юстировка Преобразователя.

1.5. Настоящее Руководство должно постоянно находиться с Преобразователем. В случае передачи Преобразователя другому пользователю Руководство подлежит передаче вместе с Преобразователем (весами, в которых Преобразователь установлен).

# **2.** Назначение

2.1. Преобразователь предназначен для применения в составе крановых весов и обеспечивает:

преобразование сигнала тензодатчика в цифровой код;

отображение текущего значения веса на цифровом индикаторе;

обмен информацией с внешними устройствами по радиоканалу<sup>1</sup> Wi-Fi или по интерфейсу USB в соответствии со стандартным протоколом ЗАО «ВИК «ТЕНЗО-М».

# **3.** Указания мер безопасности

3.1. К работе с Преобразователем допускаются лица, изучившие настоящее Руководство и прошедшие соответствующий инструктаж по «Межотраслевым правилам по охране труда (правилам техники безопасности) при эксплуатации электроустановок» (ПТБ).

3.2. Эксплуатация Преобразователя должна осуществляться по правилам, соответствующим «Правилам эксплуатации электроустановок потребителей» (ПЭЭП) и «Правилам устройства электроустановок» (ПУЭ).

# **4.** Внешний вид Преобразователя

На Рис.4 .1 изображён внешний вид Преобразователя спереди.

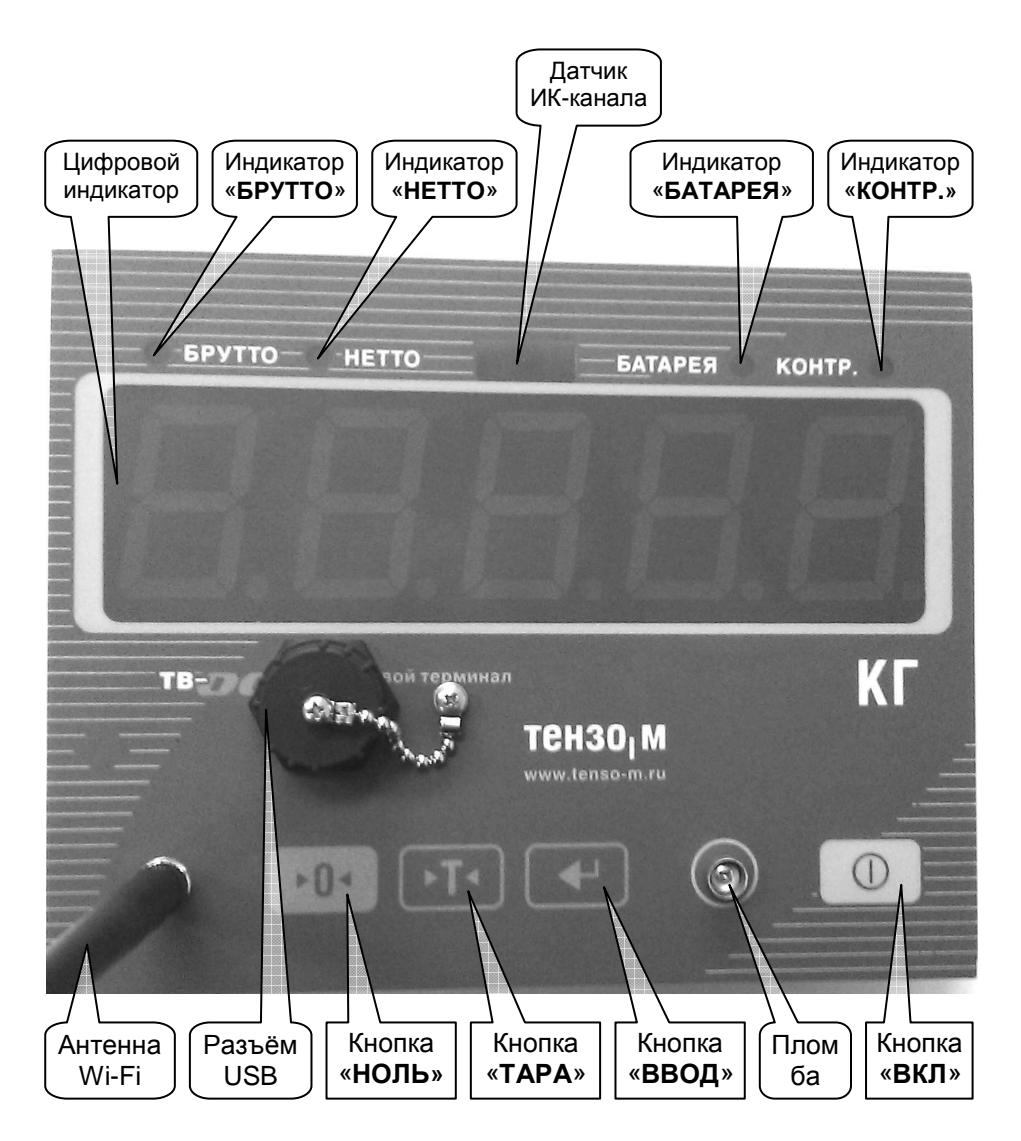

Рис.4 .1. Внешний вид Преобразователя спереди.

Индикатор «КОНТР**.**» загорается при изменении показаний веса.

Не горящий индикатор «КОНТР**.**» свидетельствует о стабильности показаний веса.

Индикатор «БАТАРЕЯ» загорается при разряде аккумуляторной батареи.

На Рис.4 .2 изображён внешний вид Преобразователя сзади.

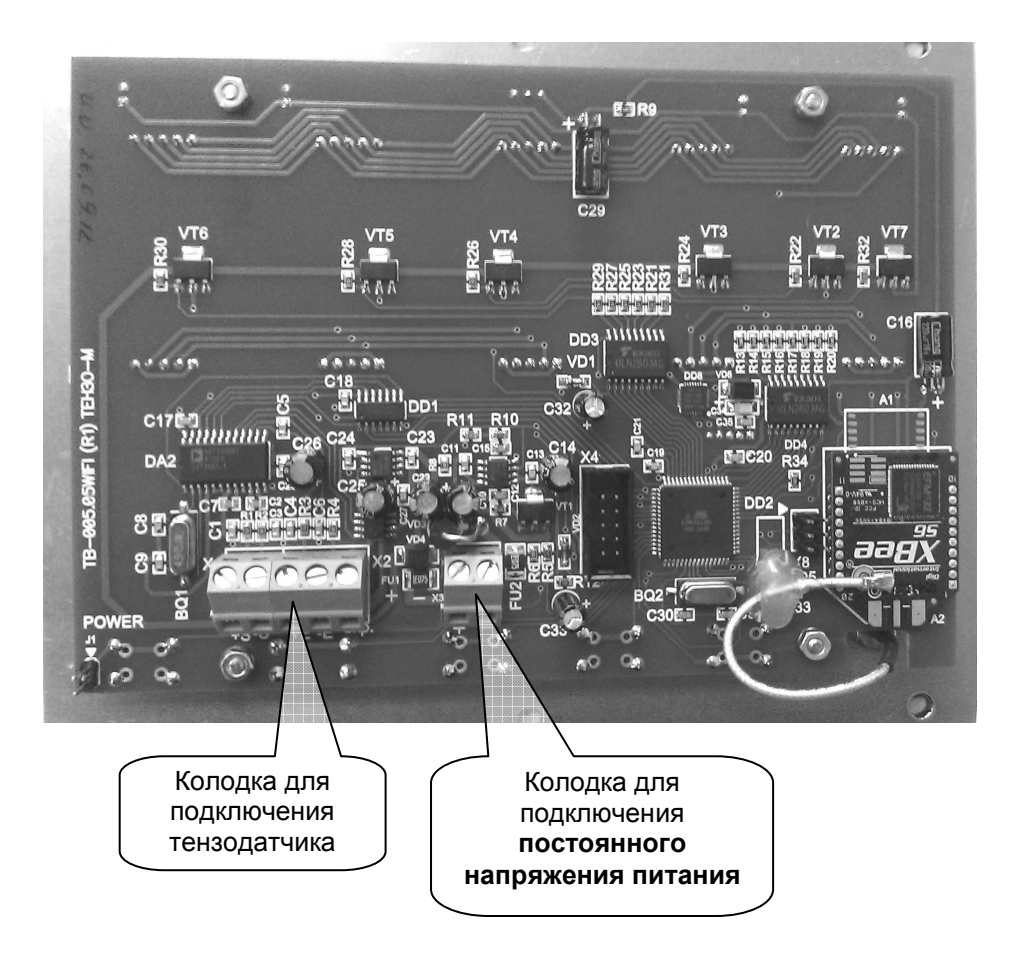

Рис.4 .2. Внешний вид Преобразователя сзади.

#### **5.** Подготовка к работе

#### Запрещается сборка и разборка Преобразователя при подключенной аккумуляторной батарее**!!!**

#### <u>Запрещается подключение и отключение кабеля первичного</u><br>ометрического преобразователя при подключенной тензометрического преобразователя при подключенной аккумуляторной батарее**!!!**

5.1. Подключить первичный преобразователь весоизмерительной системы (тензодатчик) к соответствующей клеммной колодке Преобразователя (см. раздел 21.1, стр. 18 и Рис.4 .2, стр. 5).

5.2. Подключить источник постоянного напряжения +6 В (аккумуляторную батарею) к соответствующей клеммной колодке Преобразователя (см. раздел 21.2, стр. 19 и Рис.4 .2, стр. 5).

#### Внимание**!** При эксплуатации Преобразователя с аккумуляторной батареей ее номинальное напряжение должно быть **6** В**.**

5.3. Присоединить антенну Wi-Fi из комплекта поставки к соответствующему соединителю Преобразователя (см. Рис.4 .1, стр. 4).

# **6.** Включение Преобразователя

6.1. Преобразователь и весы, в которых Преобразователь установлен, включаются нажатием кнопки включения напряжения питания, расположенной на лицевой панели Преобразователя (см. Рис.4 .1, стр. 4). Кнопку необходимо удерживать все время прохождения теста индикации («бегущие восьмерки») около 2-х секунд.

После включения Преобразователь выполнит самотестирование, затем на индикатор будет кратковременно выведен номер версии программного обеспечения («**C.5.3XX**).

Если напряжение питания Преобразователя ниже 4,5 В., то на индикаторе будет отображаться надпись «**LO U**», после отпускания кнопки включения Преобразователь отключится.

Если напряжение питания Преобразователя выше 8 В., то на индикаторе будет отображаться надпись «**H U**» , после отпускания кнопки включения Преобразователь отключится.

Далее Преобразователь перейдет в режим отображения веса на индикаторе. Далее по тексту этот режим будет называться «рабочим».

Все описанные далее в настоящем Руководстве действия с Преобразователем необходимо выполнять из рабочего режима.

6.2. Если по результатам самотестирования будут выявлены ошибки, Преобразователь выведет на индикатор сообщение об обнаруженной ошибке: «**ErrXX**». Коды ошибок приведены в разделе Кодировка высвечиваемых ошибок (см. раздел 22.1, стр. 20).

6.3. При появлении сообщения об ошибке «**Err21**» (ошибка основных параметров) следует установить основные параметры работы Преобразователя. Установка основных параметров работы Изделия описана в РНЮ (см. раздел **«**Основные параметры вторичного преобразователя**»** РНЮ Преобразователя).

При повторяющихся ошибках обратитесь к изготовителю.

6.4. При появлении сообщения об ошибке «**Err20**» (весы не отъюстированы) необходимо произвести юстировку Преобразователя. Юстировка Изделия описана в РНЮ (см. раздел **«**Юстировка вторичного преобразователя**»** РНЮ Преобразователя).

При повторяющихся ошибках обратитесь к изготовителю.

6.5. Сообщение об ошибке «ПЕРЕГ» появляется, когда на весах находится вес, превышающий НПВ (наибольший предел взвешивания) весов. В этом случае необходимо снять с весов лишний груз, иначе весы могут быть механически повреждены.

# **7.** Порядок работы с Преобразователем

7.1. Преобразователь предназначен для применения в процессах измерения статических масс в составе крановых весов.

7.2. После включения и успешного прохождения начальных тестов Преобразователь переходит в рабочий режим.

7.3. Перед началом работы с Преобразователем необходимо установить параметры его работы.

7.4. Установка параметров работы Преобразователя, как правило, предусматривает (частичное или полное) выполнение следующих действий:

1) настройку параметров и режимов работы;

2) юстировку;

-

3) установку параметров<sup>2</sup> Wi-Fi (см. раздел 20, стр. 14);

4) оперативную настройку основных режимов в процессе работы.

При поставке Преобразователя в составе весов настройка режимов работы и юстировка выполняются на предприятии-изготовителе.

ВНИМАНИЕ**!!!** Установку параметров**<sup>2</sup> Wi-Fi** необходимо производить под конкретную **Wi-Fi** сеть **(**см**.** раздел **20,** стр**. 14).** 

7.5. Порядок настройки и юстировки Преобразователя приводится в РНЮ. Оперативная настройка и работа в основных режимах описаны в разделах 9, 11, 12, 13, 14, 15, 16, 17 Руководства.

7.6. Для удобства эксплуатации список режимов работы Преобразователя и действия пользователя с клавиатурой сведены в таблицу в разделе 22.2 на стр. 21 Руководства.

## **8.** Основные режимы работы Преобразователя

К основным режимам работы Преобразователя относятся:

- 1) просмотр служебной информации;
- 2) обнуление показаний индикатора (установка НУЛЯ весов);
- $3)$  индикация веса в режимах БРУТТО и НЕТТО;
- 4) работа с весом тары.

# **9.** Работа со служебной информацией

9.1. Работа со служебной информацией производится через меню пользователя. Вход в меню пользователя производится из рабочего режима (режим отображения веса) одновременным нажатием и удержанием в течение 2 секунд кнопок **>T<** и **E->** клавиатуры.

9.2. Поддерживается работа со следующей служебной информацией:

- 1) Пункт меню «**SEL\_b**». Просмотр кода АЦП (аналогово-цифрового преобразователя).
- 2) Пункт меню «**SEL\_C**». Просмотр служебных данных (счётчиков): количества перегрузов весом, превышающим НПВ весов более, чем на 25%; количества произведённых калибровок (SEL\_1) и изменений юстировочных данных вручную (SEL\_4); счётчика изменения параметров работы (SEL\_2); электронного клейма.
- 3) Пункт меню «**SEL\_2**». Настройка некоторых параметров Преобразователя, не влияющих на метрологию.

Кроме вышеперечисленных меню пользователя содержит ещё три пункта:

- 1) Пункт меню «**oFF**». Отключение Преобразователя.
- 2) Пункт меню «**rEtrn**». Выход из меню пользователя.
- 3) Пункт меню «**SAVE**». Выход из меню пользователя с сохранением измененных параметров (появляется, если были изменения).

Для удобства эксплуатации список и назначение пунктов меню пользователя приведён в разделе 22.3 на стр. 21 Руководства.

9.3. После входа в меню пользователя на основной индикатор будет выведено название пункта меню (см. 9.2). Перебор пунктов меню производится нажатием на кнопки **>T<** или **>0<** клавиатуры, вход в выбранный пункт меню — нажатием на кнопку **E->**, выход из выбранного пункта меню — нажатием на кнопку **E->**.

9.4. Выход из меню пользователя в рабочий режим осуществляется через пункт «**rEtrn** ».

#### **10.** Изменение параметров Преобразователя**,** не влияющих на метрологию

10.1. Изменение параметров Преобразователя производится через меню пользователя. Вход в меню пользователя производится из рабочего режима (режим отображения веса) одновременным нажатием и удержанием в течение 2 секунд кнопок **>T<** и **E->** клавиатуры. Затем нужно нажатием на кнопки **>T<** или **>0<** выбрать пункт меню «**SEL\_2**» и нажать кнопку **E->**. Выход из меню производится после прохождения всех его подпунктов нажатием кнопки **E->**.

10.2. После проведения через это меню изменений параметров работы, не влияющих на метрологию, значения служебных счётчиков не изменяются (см. разделы 9, 17 Руководства).

10.3. Имеется возможность изменять следующие параметры:

#### **8)** Степень фильтрации веса **SL2.8**

Параметр определяет стабильность индикации веса на индикаторе. Принимает значения из ряда: 0, 1, 2, 3, 4.

При увеличении значения параметра увеличивается стабильность показаний веса, но растёт также и время стабилизации показаний веса.

Значению параметра «0» соответствует отключение фильтрации, значению 4 — максимальная степень фильтрации.

Рекомендуемое значение параметра: 3.

Изменение значения проводится нажатием кнопок **>T<** и/или **>0<**.

## **13)** Включение**/**отключение радиоканала**<sup>3</sup> Wi-Fi SL2.13**

При отключенном Wi-Fi связь с Преобразователем невозможна.

Параметр может принимать значения:

a) 0 — радиоканал Wi-Fi отключен;

b) 1 — радиоканал Wi-Fi включен.

Изменение значения проводится нажатием кнопок **>T<** и/или **>0<**.

#### **24)** Включение фильтра антираскачивания **SL2.24**

Фильтр антираскачивания стабилизирует показания веса при раскачивании груза, находящегося на крановых весах.

Параметр может принимать значения:

c) 0 — фильтр антираскачивания отключен;

d) 1 — фильтр антираскачивания включен.

Изменение значения проводится нажатием кнопок **>T<** и/или **>0<**.

## **24.1)** Длина фильтра антираскачивания **S2.24.1**

Чем больше длина фильтра, тем более стабильны показания, и тем медленнее устанавливается истинный вес.

Рекомендуемое значение – 200

# **24.2)** Пределы захвата фильтра антираскачивания **S2.24.2**

Параметр определяет предельную амплитуду раскачивания груза в весовых единицах, которая считается установившейся.

Преобразователь весоизмерительный ТВ-005.05Wi-Fi l 3 Радиоканал Wi-Fi может не устанавливаться в Преобразователь.

Чем больше предел, тем быстрее произойдет захват веса, но медленнее установится истинный вес, что может привести к неправильному считыванию показаний веса.

Рекомендуемое значение - 100

#### **28)** Смещение частоты преобразования **SL2.28**

Используется для отстройки частоты преобразования от частоты помехи.

Пределы: от -50 до 50 Рекомендуемое значение: 0

#### **29)** Разрешение отключения индикации **SL2.29**

Используется для экономии энергии аккумулятора. Если параметр установлен в 1, то при отсутствии изменения веса и нажатия клавиш в рабочем режиме в течение 5 минут, индикация отключается. При изменении веса или нажатии клавиш, индикация возобновляется.

При установке в 0, отключения не происходит.

Рекомендуемое значение 1.

#### **11.** Отключение Преобразователя

11.1. Для отключения Преобразователя нажмите одновременно кнопки **>T<** и **E->** клавиатуры и удерживайте их в течение 2 секунд.

11.2. После появления на индикаторе надписи «**oFF**» нажмите на кнопку **E->** клавиатуры и Преобразователь отключится (см. раздел 9).

#### **12.** Обнуление показаний индикатора **(**установка НУЛЯ весов**)**

12.1. Для обнуления показаний веса на индикаторе Преобразователя (установки НУЛЯ весов) дождитесь стабилизации показаний веса и нажмите на кнопку **>0<** клавиатуры. После этого на индикатор будет кратковременно выведена надпись «<sub>ООО</sub>» и показания веса обнулятся.

Если в момент обнуления показаний индикатора был установлен режим индикации веса НЕТТО, то после обнуления Преобразователь автоматически перейдёт в режим индикации веса БРУТТО.

12.2. Если в момент обнуления значение веса на весах превышает значение разрешенного порога обнуления, на индикатор будет кратковременно выведено сообщение об ошибке «**Err03**» и обнуления показаний не произойдёт.

В этом случае необходимо снять с весов лишний груз и повторить процедуру установки НУЛЯ весов.

Разрешённый порог обнуления показаний веса равен 25% от значения НПВ весов (отсчитывается от юстировочного НУЛЯ весов).

12.3. Значения поправочных коэффициентов, которые вычисляются при обнулении показаний индикатора, не сохраняются после отключения напряжения питания.

#### **13.** Индикация веса в режимах БРУТТО и НЕТТО

13.1. Преобразователь имеет два режима индикации веса: БРУТТО и НЕТТО.

13.2. Текущий режим индикации веса отображается светодиодами<br>'ТТО» и «НЕТТО», находящимися на лицевой панели «БРУТТО» и «НЕТТО», находящимися на лицевой панели Преобразователя (см. Рис.4 .1, стр. 4).

13.3. Переключение между режимами БРУТТО и НЕТТО производится нажатием на кнопку **E->** на клавиатуре Преобразователя.

13.4. В режиме индикации веса БРУТТО на основном индикаторе отображается значение веса, находящегося на весах.

13.5. В режиме индикации веса **НЕТТО** на индикаторе отображается значение веса, находящегося на весах, с вычтенным из него значением веса тары (ввод значения веса тары смотри в разделе 14 на стр. 11 Руководства).

13.6. При настройке режимов работы можно включить режим переменной дискретности отсчёта веса (см. раздел **«**Основные параметры вторичного преобразователя**»** РНЮ) и индикация веса будет производиться с дискретностью, величина которой зависит от значения приложенного веса (интервалы измерений и значения дискретности отсчёта веса для этого режима см. в разделе 23.1, стр. 22).

#### **14.** Работа с весом тары

14.1. Преобразователь поддерживает работу с весом тары. Значение веса тары не сохраняется после отключения напряжения питания.

14.2. Значение веса тары вводится путём непосредственного взвешивания тары.

14.3. Для ввода значения веса тары путём непосредственного взвешивания:

- 1) обнулите показания основного индикатора, руководствуясь разделом 12 настоящего Руководства;
- 2) поднимите на весах тару и, после стабилизации показаний веса, нажмите на кнопку **>T<** клавиатуры. После этого на индикатор будет кратковременно выведено сообщение «**tArE**», установленное значение веса тары будет запомнено и Преобразователь перейдёт в режим индикации веса НЕТТО.

Внимание**:** Если приведённую выше последовательность действий выполнить в режиме НЕТТО, то Преобразователь останется в режиме индикации веса НЕТТО и показания индикатора обнулятся.

#### **15.** Индикатор разряда батареи**,** энергосбережение

15.1. Индикатор разряда батареи загорается при достижении напряжением батареи значения 5,25 В. Батарею необходимо зарядить.

Если напряжение питания изделия ниже 4,5 В, то при включении Преобразователя на индикаторе будет отображаться надпись «**LO U**», после отпускания кнопки включения Преобразователь отключится.

Если напряжение питания изделия выше 8 В, то при включении Преобразователя на индикаторе будет отображаться надпись «**HI U**», после отпускания кнопки включения Преобразователь отключится.

15.2. Для экономии энергии батареи предусмотрено отключение индикации (кроме светодиодов), если в течение 5 минут вес не менялся и кнопки не нажимались (в т.ч. кнопки ИК-пульта). При изменении веса или нажатии кнопок индикация восстанавливается. Данный режим разрешается параметром SL2.29 (см. п. 10.2).

#### **16.** Работа Преобразователя с пультом дистанционного управления ПИК**-05**

16.1. Преобразователь снабжен односторонним инфракрасным каналом дистанционного управления.

16.2. Дистанционное управление осуществляется с пульта дистанционного управления ПИК-05, входящего в комплект поставки Преобразователя.

16.3. Клавиатура ПИК-05 состоит из 4-х кнопок: **E->**, **>T<**, **>0<** и Ф. Нажатие на первые три кнопки пульта полностью дублирует нажатие на соответствующие кнопки Преобразователя (за исключением нажатия на несколько кнопок сразу), кнопка Ф используется для входа в меню пользователя (см разделы 9, 11 Руководства).

16.4. Для осуществления дистанционного управления Преобразователем направьте инфракрасный излучатель, расположенный на узкой боковой стороне ПИК-05, в сторону датчика ИК-канала Преобразователя (см. Рис.4 .1, стр. 4) и нажмите требую кнопку на клавиатуре пульта.

16.5. Во время нажатия на кнопки пульта мигает красный светодиод, расположенный в левом верхнем углу пульта. Это служит индикатором работоспособности пульта.

# **17.** Просмотр служебной информации **(**счётчиков**)**

17.1. Режим позволяет просмотреть следующую служебную информацию:

- Счётчик «**oU**» количество перегрузов весов весом, превышающим НПВ весов более, чем на 25%.
- Счётчик «**CC**» количество произведённых калибровок (SEL\_1) и изменений юстировочных данных вручную (SEL\_4).
- Счётчик «**dC**» счётчик изменения параметров работы (SEL\_2).
- Электронное клеймо.

17.2. Для просмотра служебных счётчиков войдите в пункт «**SEL\_C**». Перебор выводимых на индикатор счётчиков производится нажатием на кнопку **E->**. После просмотра электронного клейма Изделие выйдет из пункта меню «**SEL\_ C**».

## **18.** Обмен информацией с компьютером по интерфейсу **USB**

18.1. Преобразователь можно подключить к компьютеру по последовательному интерфейсу USB. Разъём USB расположен на лицевой панели Преобразователя (см. Рис.4 .1, стр. 4).

18.2. ВНИМАНИЕ**!!!** Разъём USB НЕ ИЗОЛИРОВАН гальванически от Преобразователя.

18.3. ВНИМАНИЕ**!!!** Если Преобразователь будет подключен к компьютеру по интерфейсу USB, то потребуется установка на компьютер<br>драйвера USB «Тензо-M»: «Tenso-m USB driver SetupFiles». драйвера USB «Тензо-М»: «**Tenso-m USB driver SetupFiles**». Установочный файл называется «**PreInstaller.exe**».

После установки драйвера подключите Преобразователь по USB к<br>ьютеру и включите напряжение питания Преобразователя. компьютеру и включите напряжение питания Компьютер обнаружит новое устройство и начнёт устанавливать соответствующие драйверы. Выбирайте установку драйверов в автоматическом режиме.

После окончания установки драйверов в диспетчере устройств появится последовательный порт, соответствующий Преобразователю:

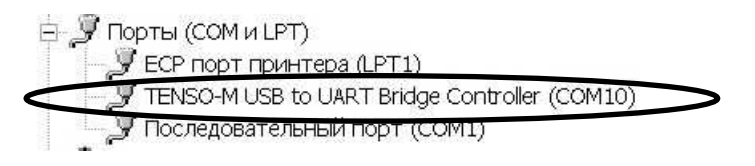

Компьютерные программы должны обращаться к Преобразователю по этому порту.

18.4. Обмен информацией с внешними устройствами по<br>интерфейсу USB происходит в соответствии со стандартным USB происходит в соответствии со стандартным «протоколом обмена данными для тензометрических измерительных приборов» ЗАО «ВИК «ТЕНЗО-М».

18.5. Компьютерные программы, осуществляющие связь с Преобразователем, должны настраиваться на сетевой адрес «1» и скорость обмена 9600 Бит/сек.

#### **19.** Обмен информацией с компьютером по радиоканалу**<sup>4</sup> Wi-Fi**

19.1. Преобразователь обеспечивает обмен информацией с внешними устройствами по радиоканалу<sup>4</sup> Wi-Fi.

19.2. ВНИМАНИЕ**!!!** Для связи по радиоканалу включите Wi-Fi при настройке режимов работы Преобразователя (см. раздел 10.3, стр. 9, параметр «**SL2.13**»).

19.3. ВНИМАНИЕ**!!!** Перед началом обмена информацией по радиоканалу Wi-Fi необходимо произвести установку параметров Wi-Fi Преобразователя (см. раздел 20, стр. 14 Руководства).

19.4. Обмен информацией с внешними устройствами по радиоканалу Wi-Fi происходит в соответствии со стандартным «протоколом обмена данными для тензометрических измерительных приборов» ЗАО «ВИК «ТЕНЗО-М».

программы, осуществляющие связь с Преобразователем по радиоканалу Wi-Fi, должны настраиваться на сетевой адрес «1», скорость обмена 9600 Бит/сек.

Номер порта и TCP/IP адрес должны соответствовать установленным параметрам Wi-Fi Преобразователя (см. раздел 20).

# **20.** Установка параметров **Wi-Fi<sup>4</sup>** Преобразователя

20.1. Установка параметров Wi-Fi Преобразователя производится через разъём USB специальной технологической программой «**TB\_005\_05WIFI\_Configurator**» (далее по тексту — Программа).

20.2. Если радиоканал<sup>4</sup> Wi-Fi не установлен в Преобразователь, работа с Программой «**TB\_005\_05WIFI\_Configurator**» невозможна.

20.3. ВНИМАНИЕ**!!!** Для установки параметров Wi-Fi радиоканал Wi-Fi должен быть включен (см. раздел 10.3, стр. 9, параметр «**SL2.13**»).

20.4. Технологическая Программа не требует установки на компьютер, её достаточно просто скопировать.

20.5. ВНИМАНИЕ**!!!** Для использования Программы на компьютере должен быть установлен драйвер USB «Тензо-М» (см. п. 18.3, стр. 13).

20.6. В главном окне Программы имеются две закладки: «Работа» и «Настройка».

Преобразователь весоизмерительный ТВ-005.05Wi-Fi 4 Радиоканал Wi-Fi может не устанавливаться в Преобразователь.

l

20.7. Закладка «Настройка» используется для настройки параметров связи Программы с Преобразователем

Закладка «Работа» — для работы с Преобразователем.

20.8. Вид закладки «Настройка» приведён на Рис.20 .1.

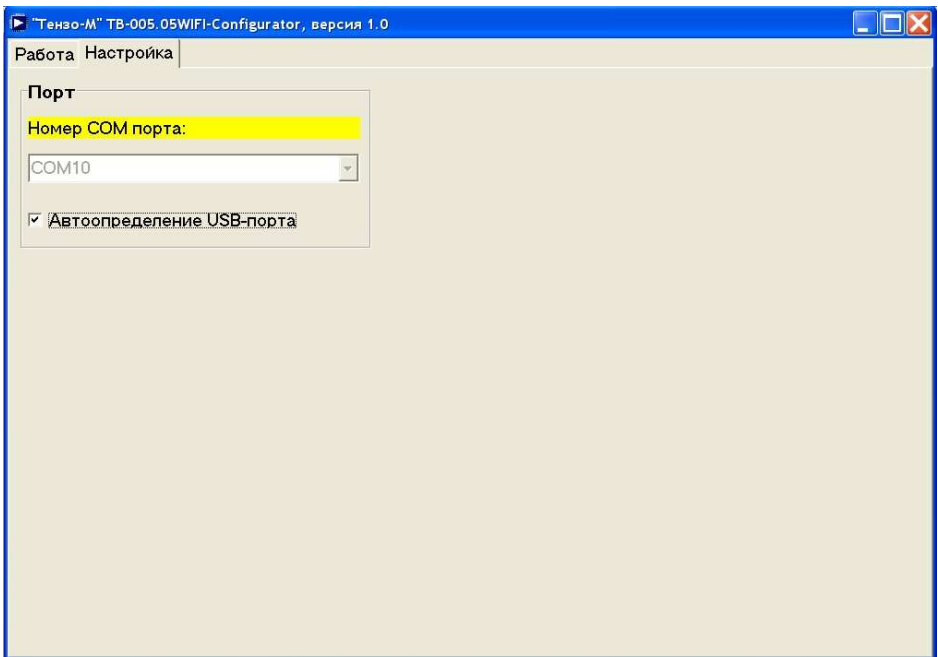

Рис.20 .1. Вид закладки «Настройка» Программы.

20.9. На закладке «Настройка» устанавливается номер порта компьютера, к которому подключен Прибор (см. 18.3, стр. 13).

Установите номер порта или включите режим «Автоопределение **USB-**порта».

#### 20.10. Вид закладки «Работа» приведён на Рис. 20.2.

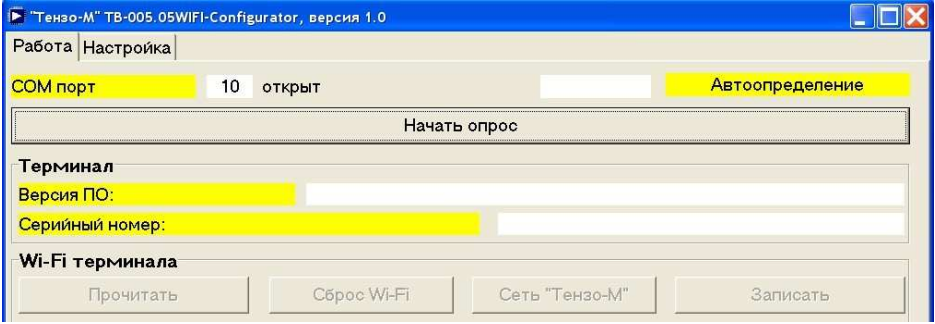

Рис. 20.2. Вид закладки «Работа» Программы.

20.11. Нажмите на кнопку «Начать опрос». Программа начнёт опрос Преобразователя и станет активной кнопка «Прочитать»:

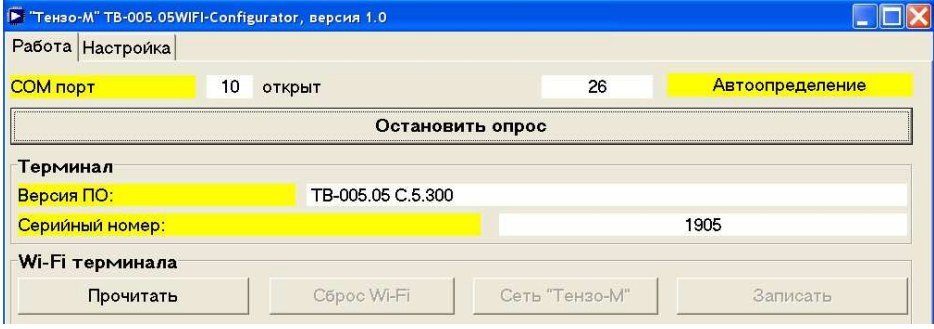

20.12. Нажмите на кнопку «Прочитать» и Программа прочитает и отобразит на дисплее текущие значения параметров Wi-Fi:

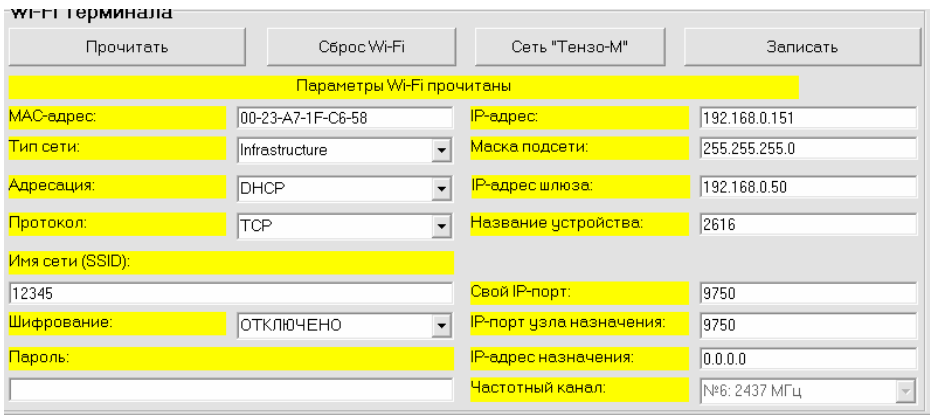

Преобразователь весоизмерительный ТВ-005.05Wi-Fi

20.13. После прочтения текущего значения параметров станут активными кнопки «Сброс **Wi-Fi**», «Сеть **"**Тензо**-**М**"**» и «Записать».

Кнопка «Сброс **Wi-Fi**» — сбрасывает параметры Wi-Fi Преобразователя на заводские установки модуля Wi-Fi.

ВНИМАНИЕ**!!!** Пользоваться кнопкой **«**Сброс **Wi-Fi»** надо с осторожностью**.** 

Кнопка «Сеть **"**Тензо**-**М**"**» — устанавливает параметры Wi-Fi Преобразователя для входа в сеть «ЗАО ВИК «Тензо-М».

Кнопка «Записать» — сохраняет изменённые значения параметров Wi-Fi Преобразователя.

20.14. Возможны два варианта подключения — через Маршрутизатор (с функцией DHCP), либо через Точку Доступа.

20.15. Если подключение происходит через Маршрутизатор с DHCP, необходимо установить в соответствующих полях ввода требуемые значения следующих параметров Wi-Fi: «Тип сети» (Infrastructure), «Адресация» (DHCP), «Протокол» (TCP), «Имя сети», «Шифрование», «Пароль» и «Свой порт» (9750).

#### Другие поля заполнять не нужно**.**

20.16. Если подключение происходит через Точку Доступа, необходимо установить в соответствующих полях ввода требуемые значения следующих параметров Wi-Fi: «Тип сети» (Infrastructure), «Адресация» (Static), «Протокол» (TCP), «Имя сети», «Шифрование», «Пароль», «Свой порт» (9750), «**IP-**адрес», «Маска подсети» и «**IP-**адрес шлюза».

#### Другие поля заполнять не нужно**.**

20.17. Значение параметра «Тип сети» «**Infrastructure**» соответствует подключению к сети через точку доступа (либо Маршрутизатор).

Значениям параметра «Тип сети» «**Joiner**» и «**Creator**» соответствует подключение типа «компьютер<--->компьютер».

20.18. Нажмите на кнопку «Записать» и изменённые значения параметров будут записаны в Преобразователь.

20.19. После записи требуемого значения параметров Wi-Fi Преобразователя прочитайте их снова для контроля (кнопка «Прочитать»).

ВНИМАНИЕ**!!!** При чтении параметров Wi-Fi антенна (см. Рис.4 .1, стр. 4) должна быть навинчена на соответствующий соединитель Преобразователя. Иначе в случае динамической адресации Преобразователь не сможет связаться с сетью и получить параметры «**IP-**адрес», «Маска подсети» и «**IP-**адрес шлюза».

# **21.** Приложение **1**

#### **21.1.** Назначение контактов клеммной колодки ТВ**-005.05Wi-Fi** для подключения первичного преобразователя

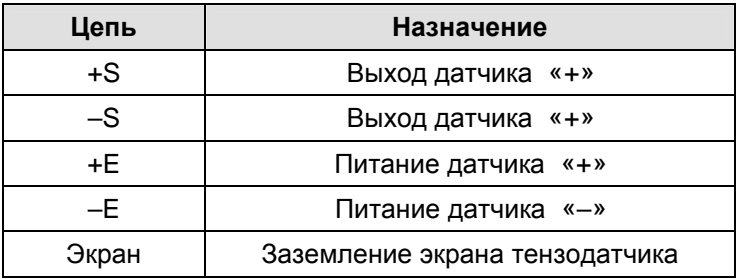

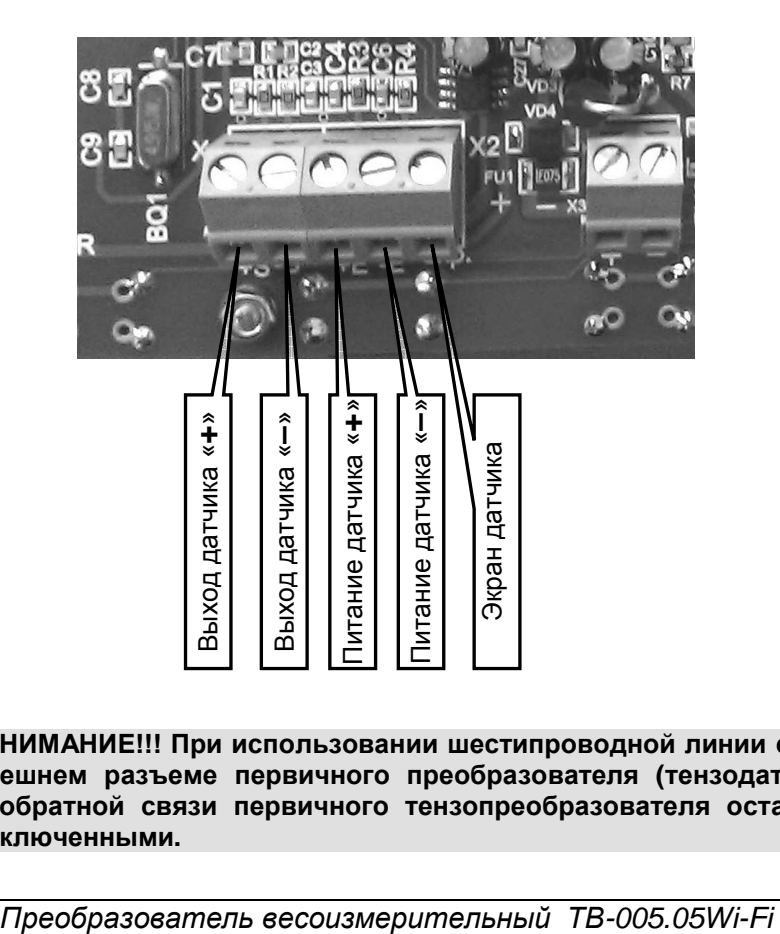

ВНИМАНИЕ**!!!** При использовании шестипроводной линии связи на внешнем разъеме первичного преобразователя **(**тензодатчика**)**  цепи обратной связи первичного тензопреобразователя остаются неподключенными**.** 

#### **21.2.** Назначение контактов клеммной колодки ТВ**-005.05Wi-Fi** для подключения аккумуляторной батареи

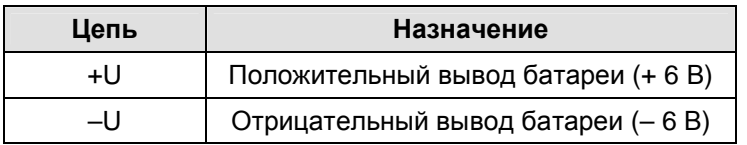

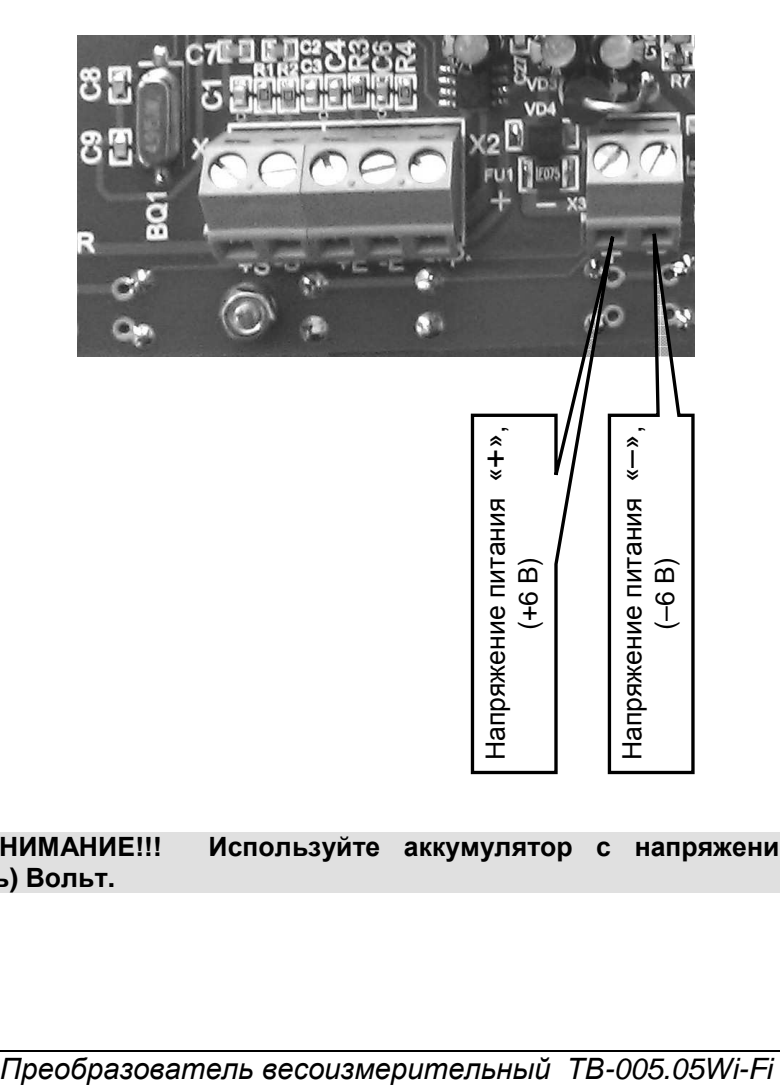

ВНИМАНИЕ**!!!** Используйте аккумулятор с напряжением **6 (**шесть**)** Вольт**.** 

# **22.** Приложение **2**

#### **22.1.** Кодировка высвечиваемых ошибок ПО

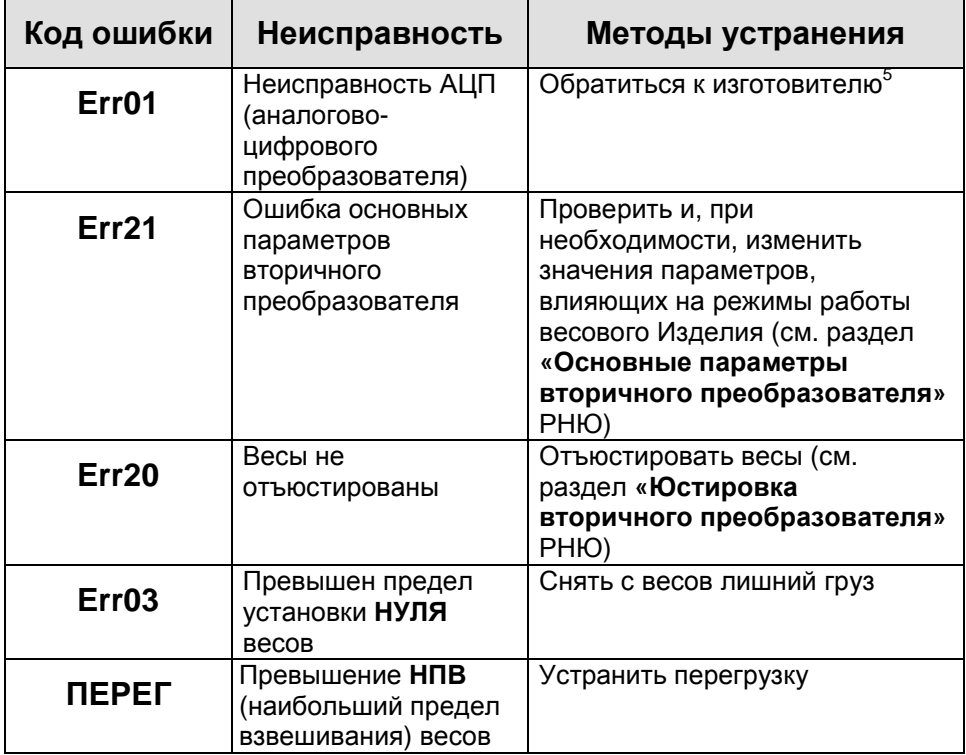

 5 В случае появления неисправности АЦП дальнейшая работа с Преобразователем невозможна.

**22.2.** Режимы работы ПО

| Действия<br>оператора с<br>клавиатурой | Описание функции                                                | Раздел и страница<br>Руководства |
|----------------------------------------|-----------------------------------------------------------------|----------------------------------|
| E->                                    | Переключение режимов<br>индикации веса<br><b>БРУТТО и НЕТТО</b> | Раздел 13,<br>страница 11.       |
| $>$ T<                                 | Непосредственное<br>взвешивание тары                            | Раздел 15,<br>страница 11.       |
| >0<                                    | Обнуление показаний<br>индикатора                               | Раздел 12,<br>страница 10.       |
| $5 - 5$                                | Работа со служебной<br>информацией и<br>отключение Изделия      | Раздел 9,<br>страница 8.         |

#### **22.3.** Режимы меню пользователя

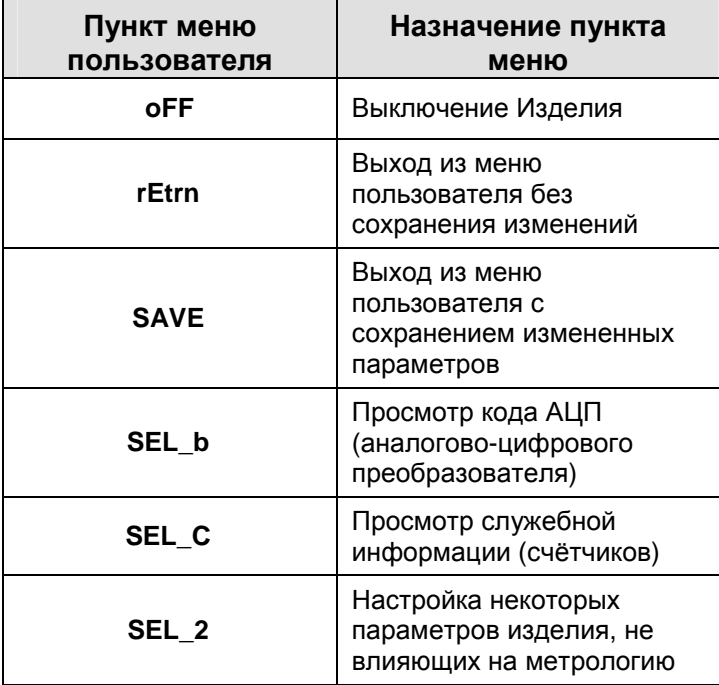

Вход в меню пользователя производится из рабочего режима одновременным нажатием кнопок **>T<** и **E->** клавиатуры и удержанием их в течение 2 секунд.

# **23.** Приложение **3**

#### **23.1.** Интервалы измерений и значения дискретности отсчёта веса

Исполнение **1:** 

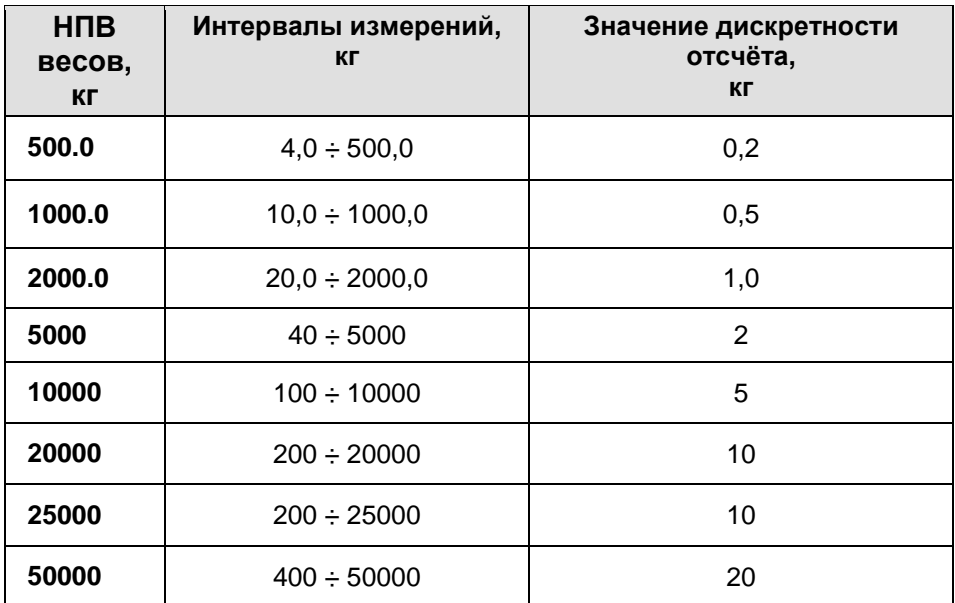

 $400.0 \div 1000.0$  0.5  $10,0 \div 1000,0$  0,5

 $1000,0 \div 2000,0$  1,0  $20 \div 200$  1

 $200 \div 5000$  2  $40 \div 4000$  2

 $4000 \div 10000$  5  $100 \div 10000$  5

 $10000 \div 20000$  10

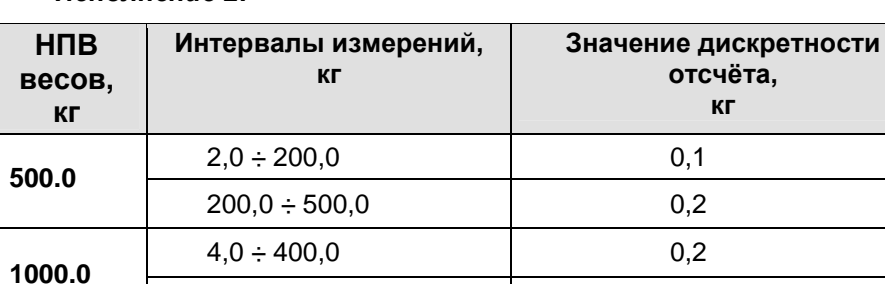

#### Исполнение **2:**

**2000.0** 

**5000** 

**10000** 

**20000** 

отсчёта**,**  кг

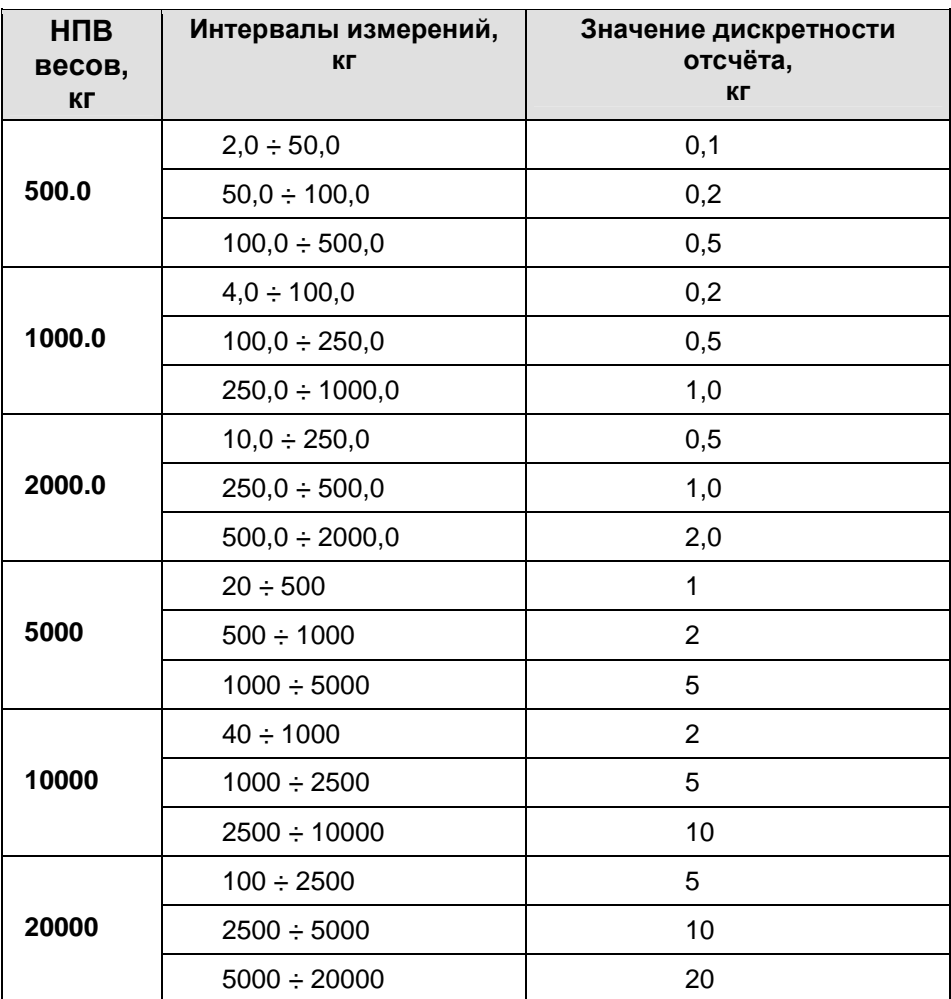

Исполнение **3:**